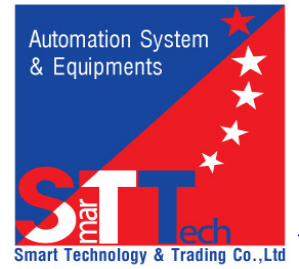

**CÔNG TY TNHH TH**ƯƠ**NG M**Ạ**I & CÔNG NGH**Ệ **THÔNG MINH** 170/7B Hoàng Văn Thụ, P.9, Q.Phú Nhuận, Tp.HCM Tel: 08-38441739 / 38445541 Fax: 08-38445541 Hotline: 0938009717 Email: smarttechco.vn@gmail.com Website: www.dataloggervn.com; www.congnghethongminh.com.vn; www.congnghethongminh.vn ----------------------------------------------------------------------------------------------------

> Biên dich và phát hành: 11/2007 Cập nhật và sửa đổi lần 1: 07/2012

# Hướng dẫn sử dụng và các điều lưu ý đối với thiết bị ghi dữ liệu hãng LOGTAG

## 1. Cài đặt Driver cho máy tính

Mở đĩa CD chọn file LogTagDriver\_20080113 cài đặt Driver vào máy tính (hoặc Download File Driver tại địa chỉ Webite: http://www.congnghethongminh.vn/Download.aspx).

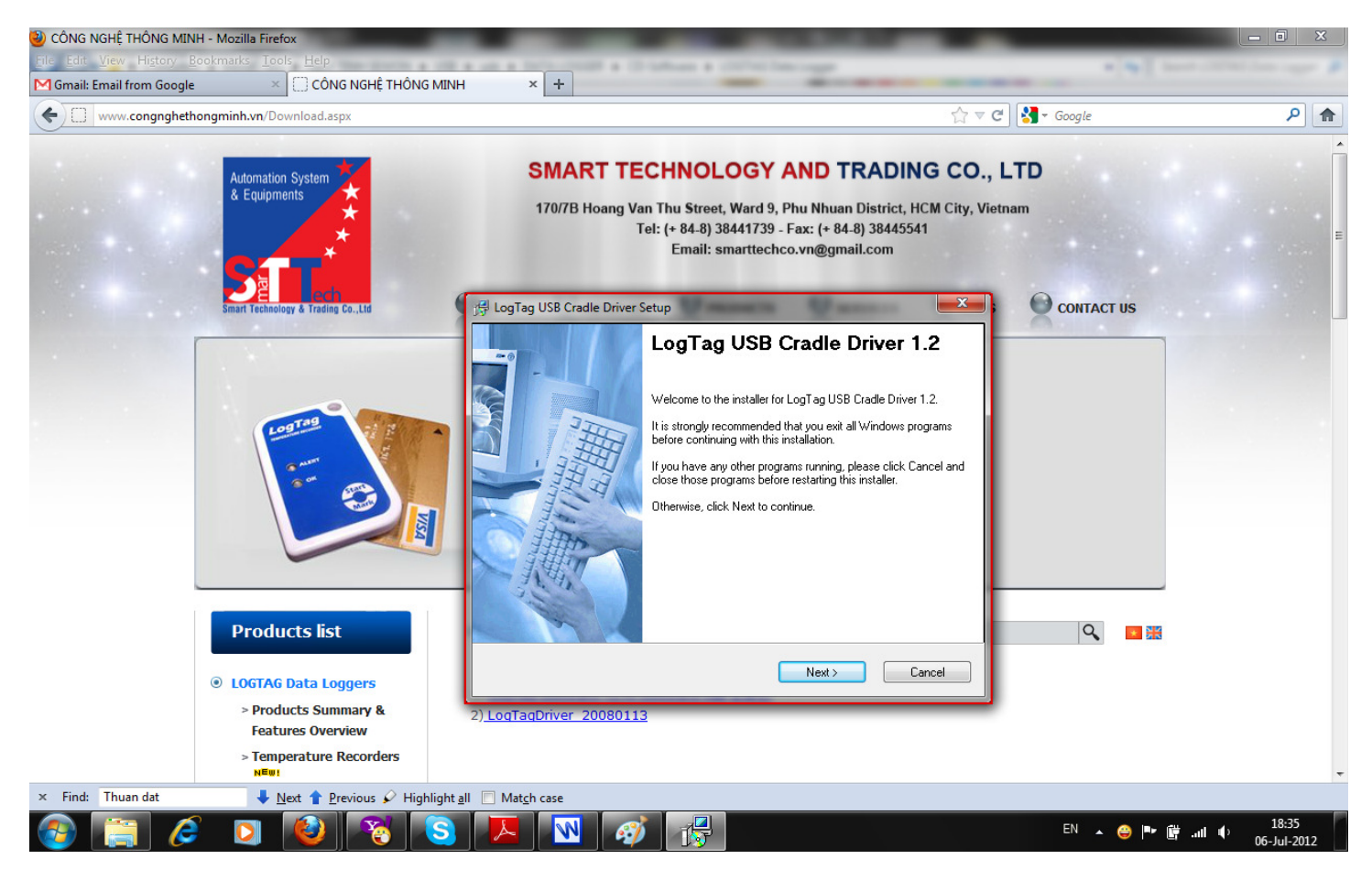

### 2. Cài đặt phần mềm LogTag Analyzer Software

Mở đĩa CD chon file LogTag Software -(LTA Software-Ver 1.9r8) cài đặt phần mềm cho máy tính (hoặc Download phần mềm mới nhất tại http://www.congnghethongminh.vn/Download.aspx)

#### Thứ tự các bước cài đặt như sau:

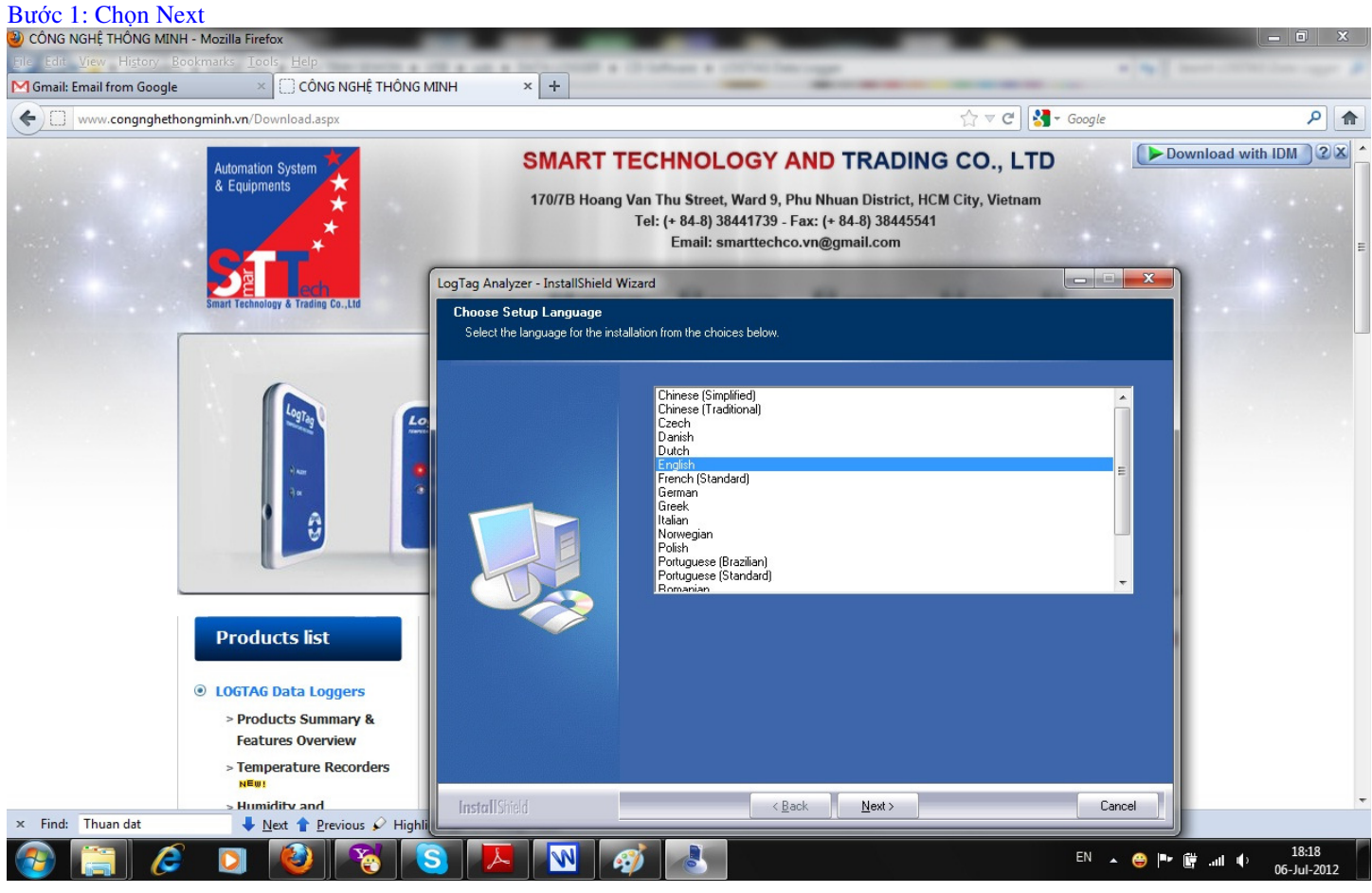

#### Bước 2: Chọn Next

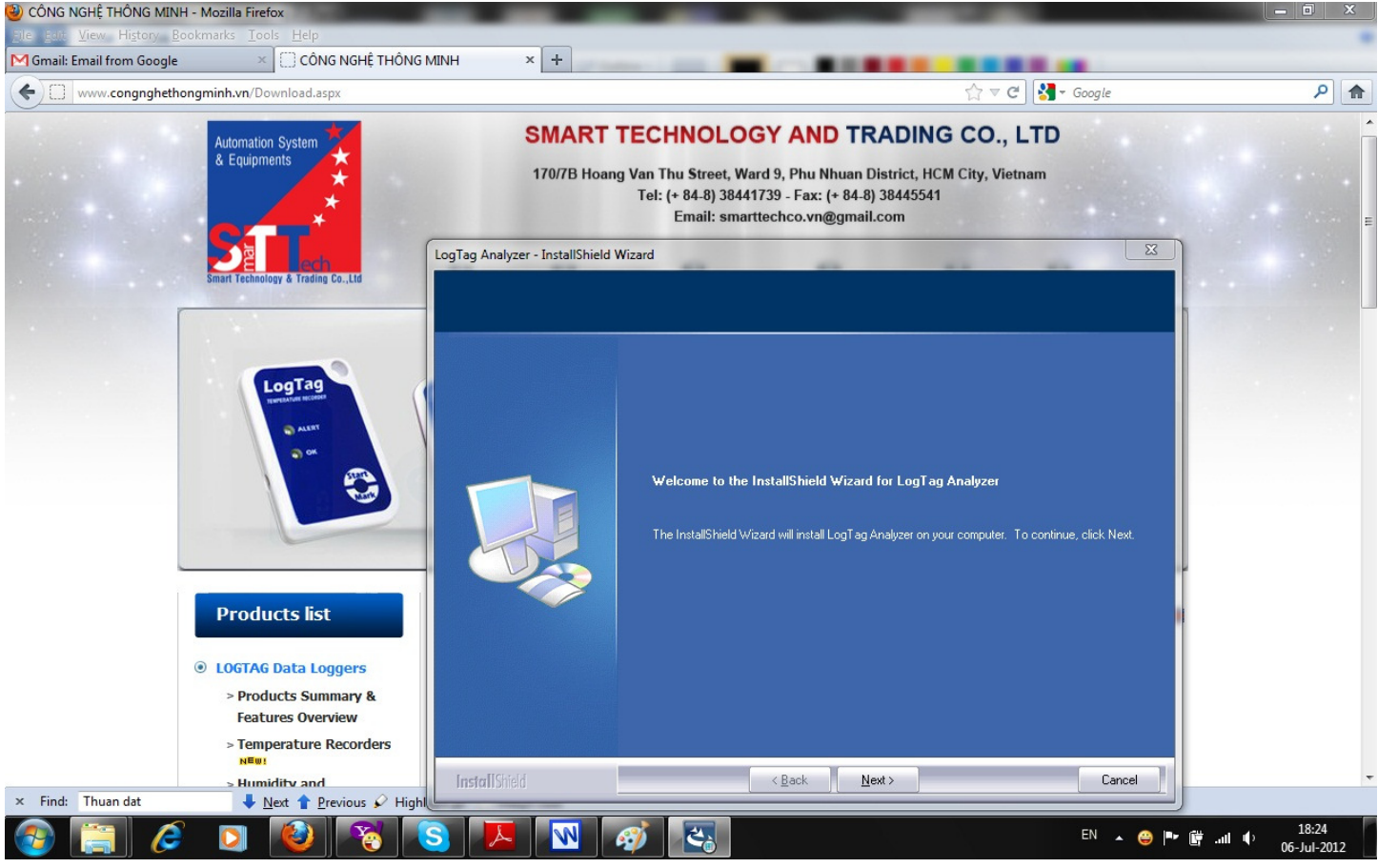

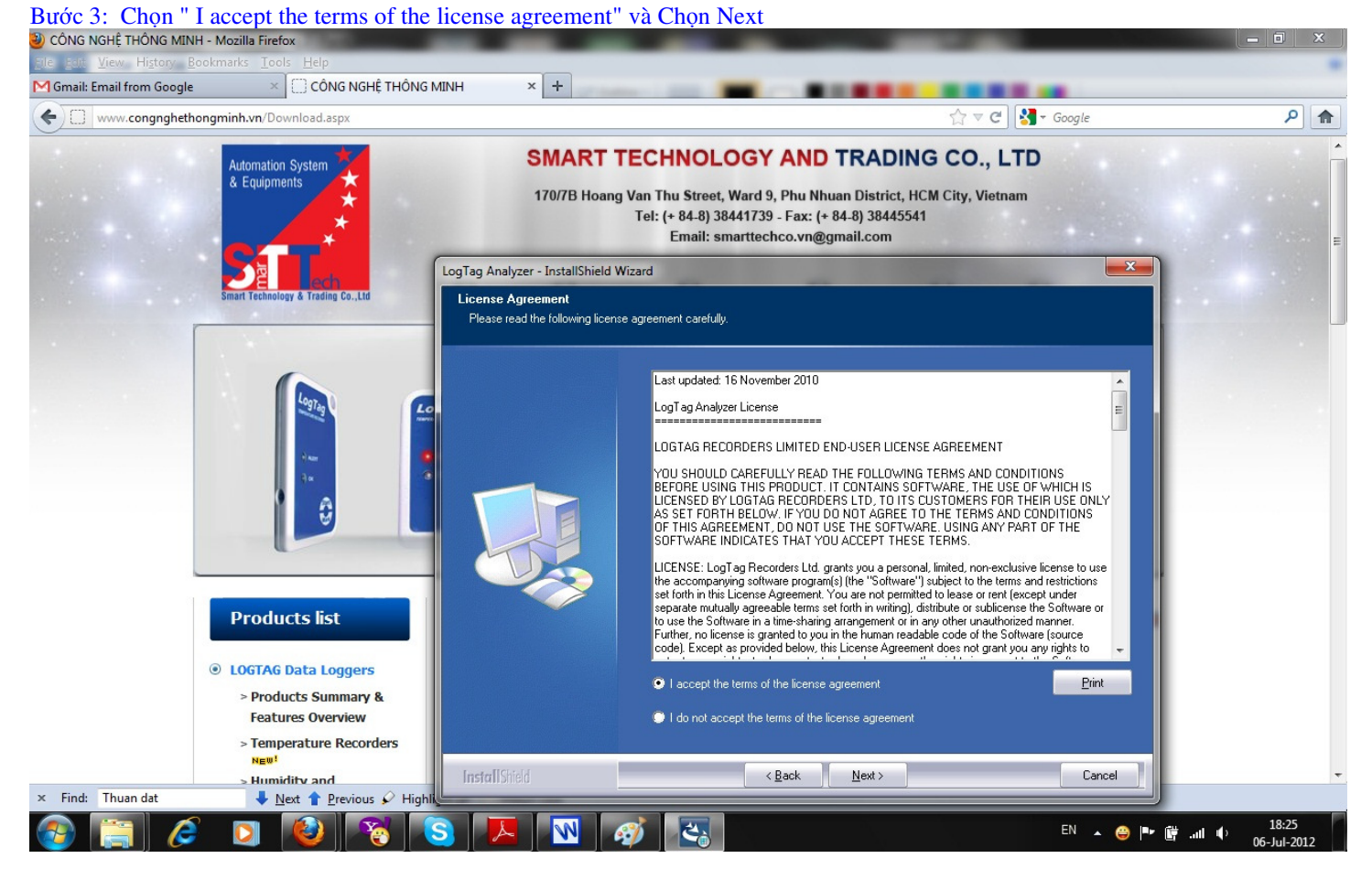

#### Bước 4: Đặt tên và Chọn Next

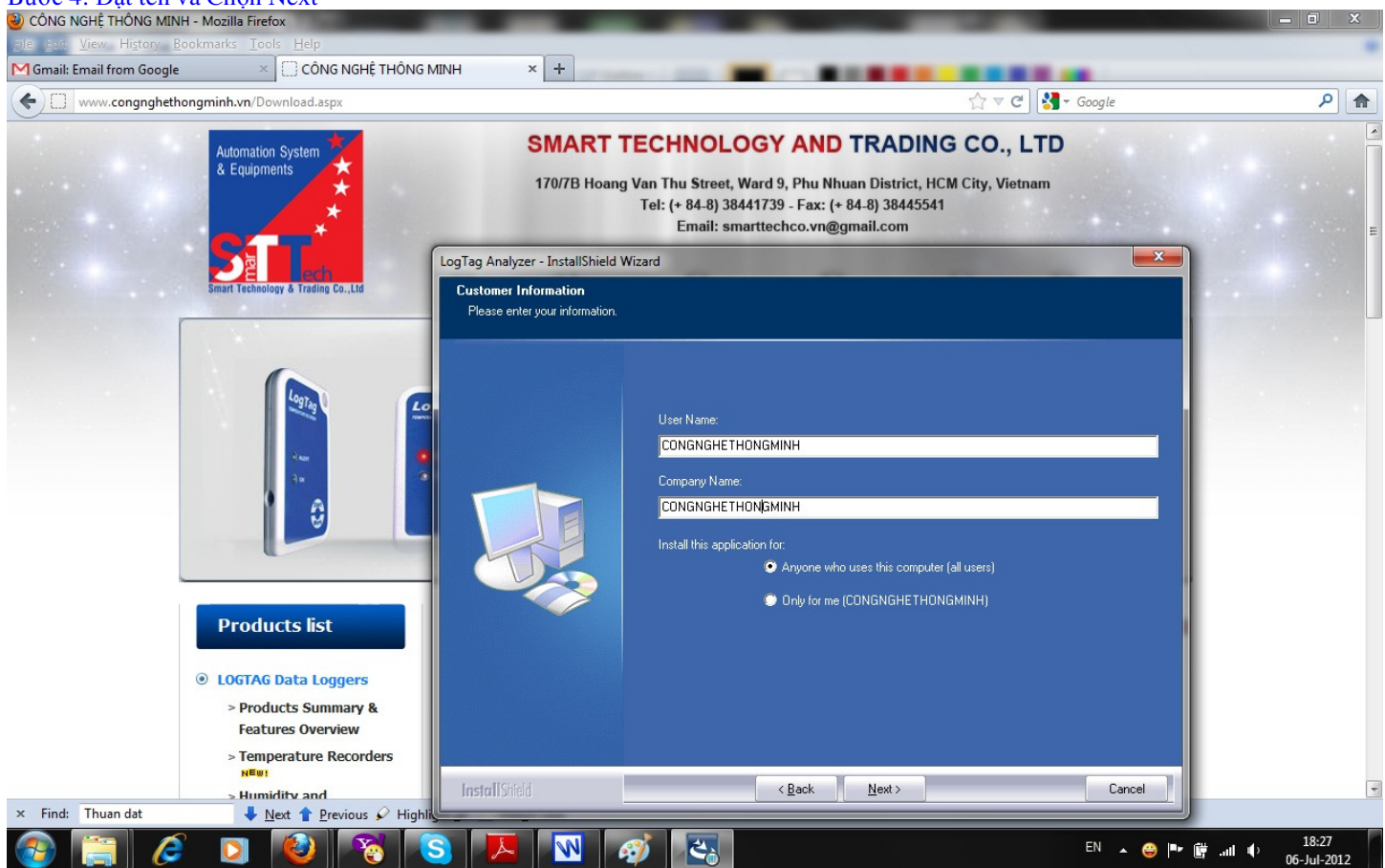

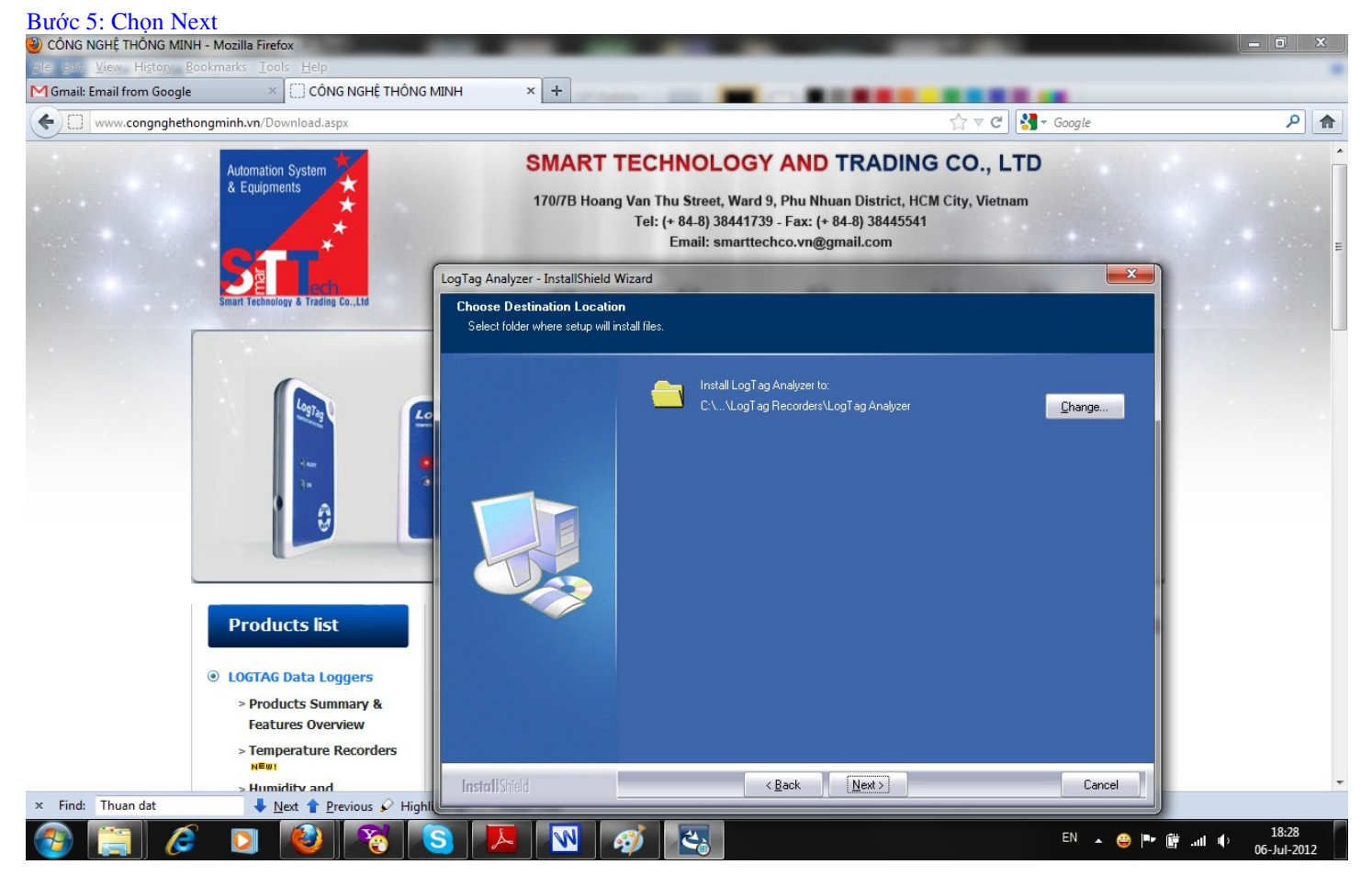

#### Bước 6: Chọn Install

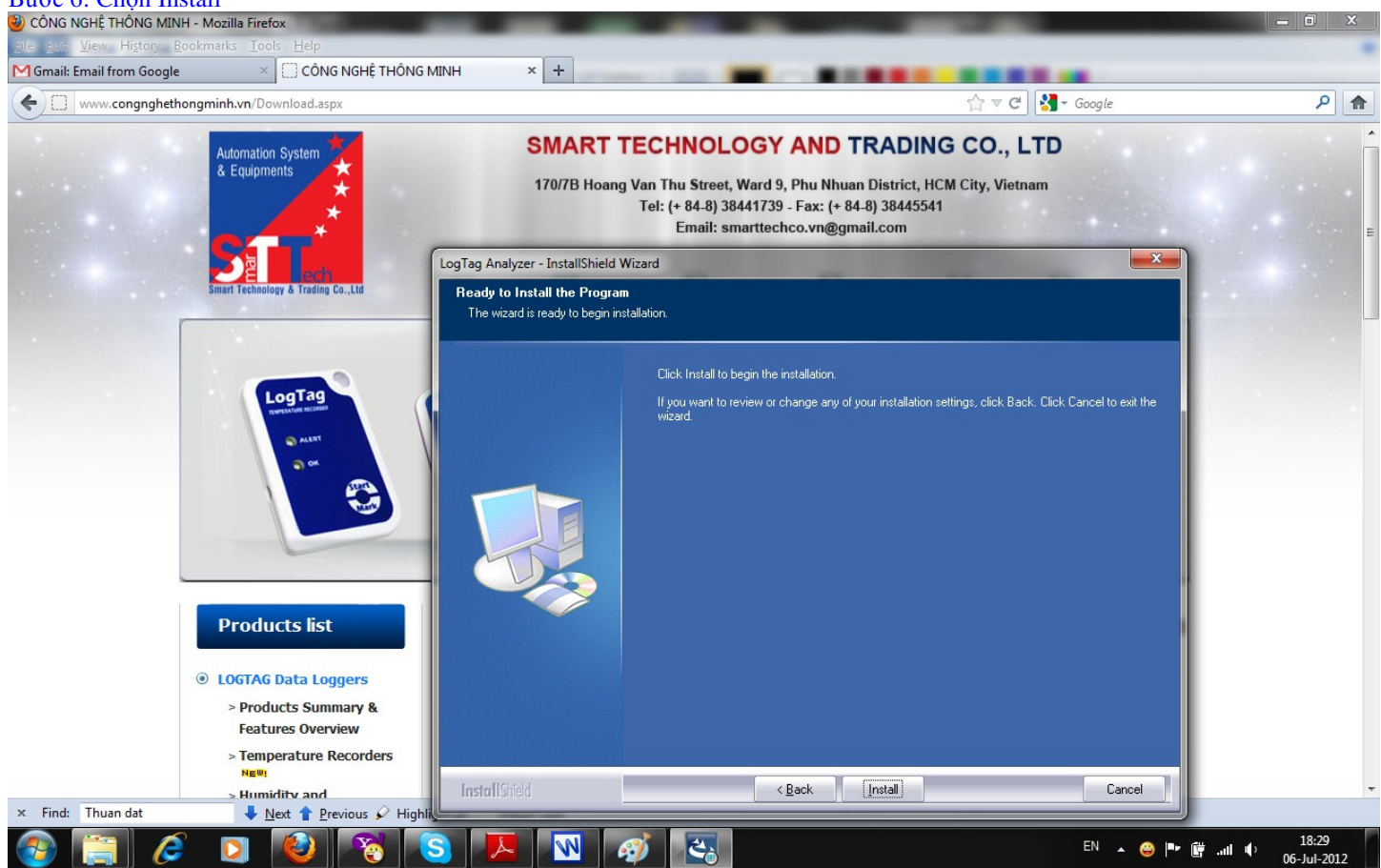

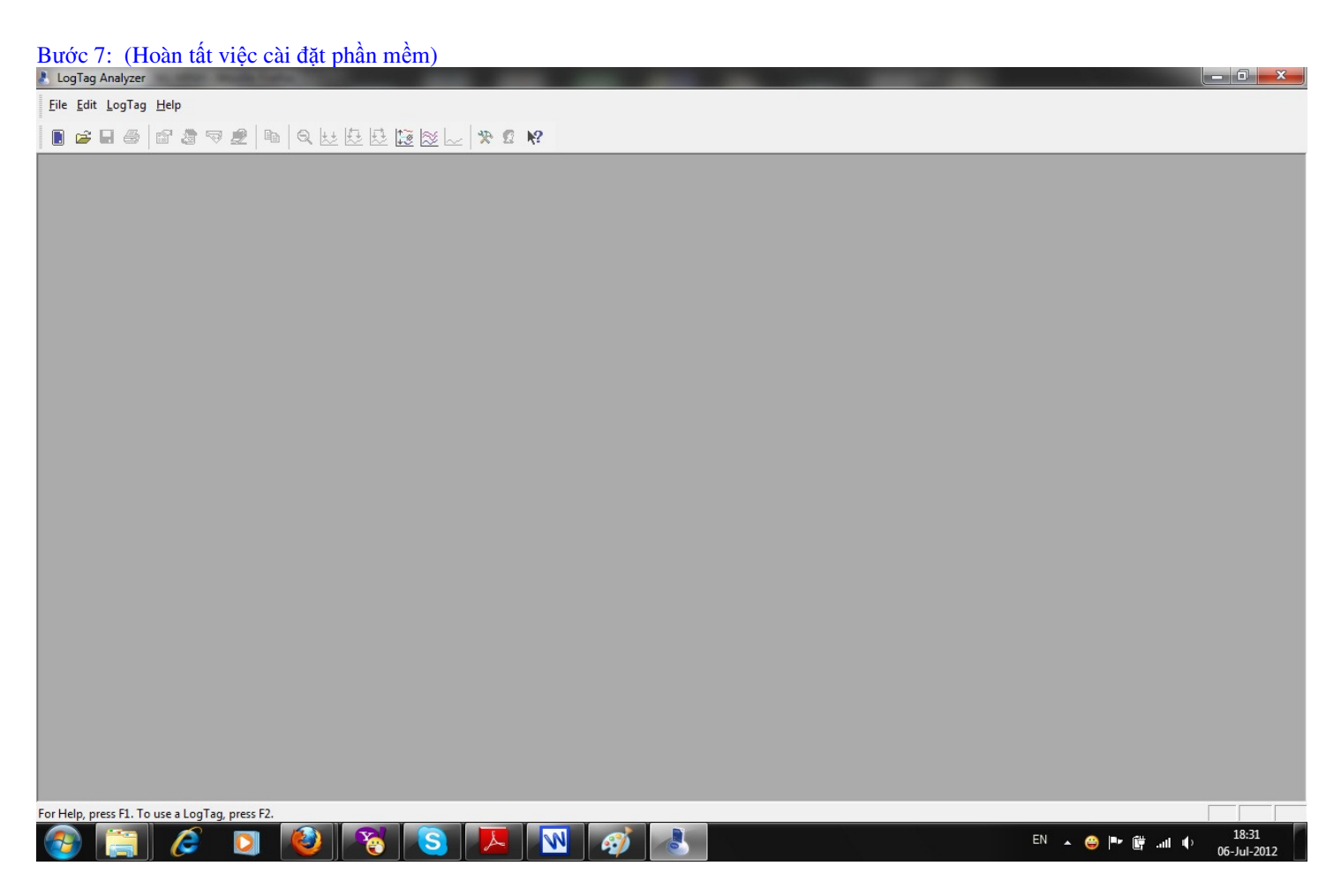

### 3. Khởi động chương trình

Nhấp đúp vào biểu tượng có trên màn hình desktop

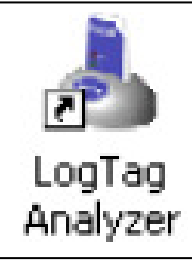

Hoặc vào Start/Programs/Logtag Recorder/ như hình dưới

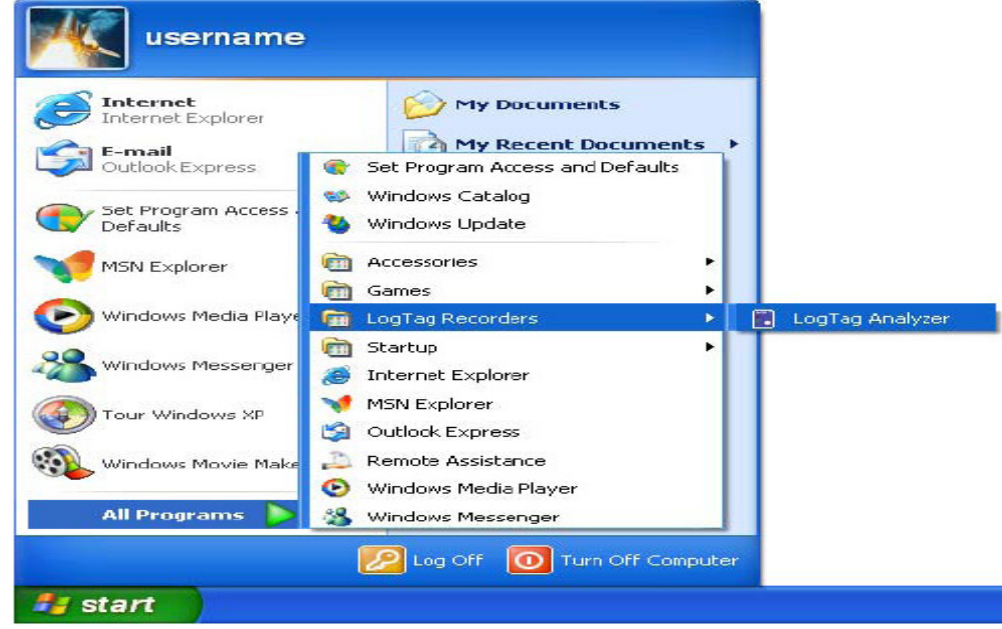

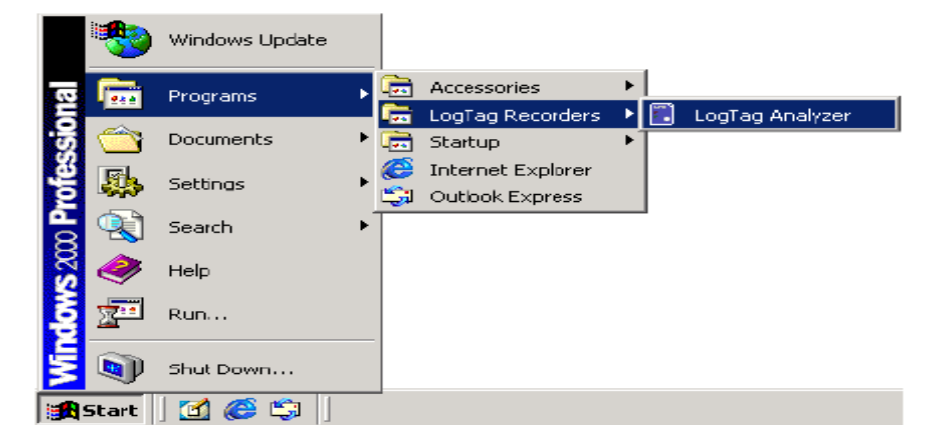

Cửa sổ chương trình Logtag Analyzer xuất hiện như sau:

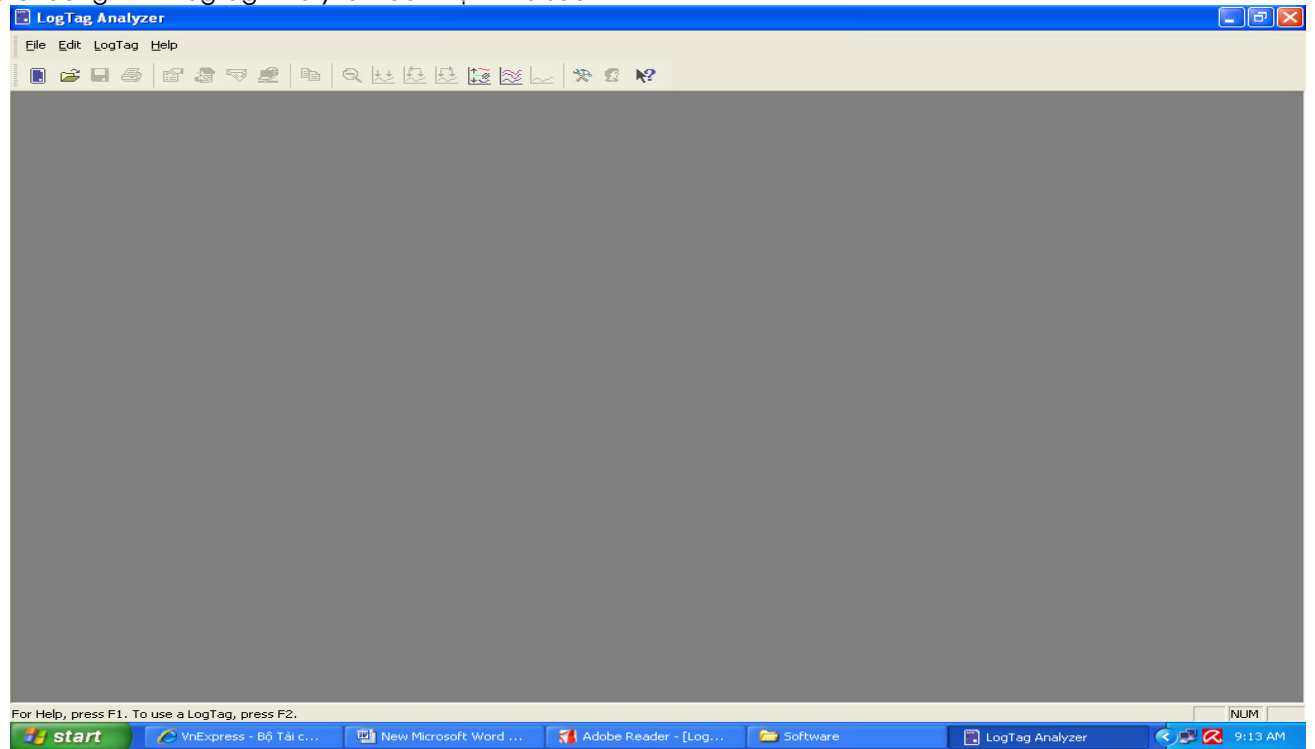

### 4. Kết nối cáp đọc dữ liệu:

Có hai loại cáp đọc dữ liệu. Kết nối với máy tính bằng cổng cáp Serial RS232 hoặc kết nối với máy tính bằng cổng cáp USB.

Kết nối bằng cổng cáp USB như hình dưới đây là loại thường dùng:

- Nếu máy tính của Quý khách hàng là máy tính để bàn (PC) như hình sau:

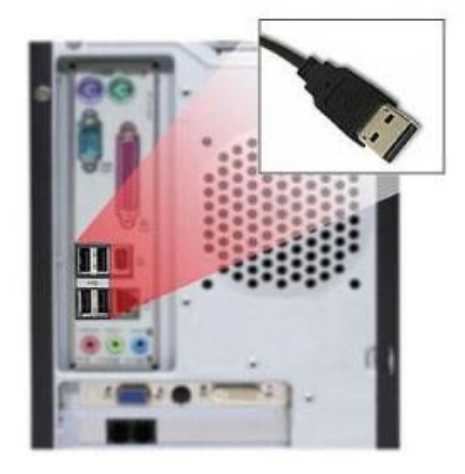

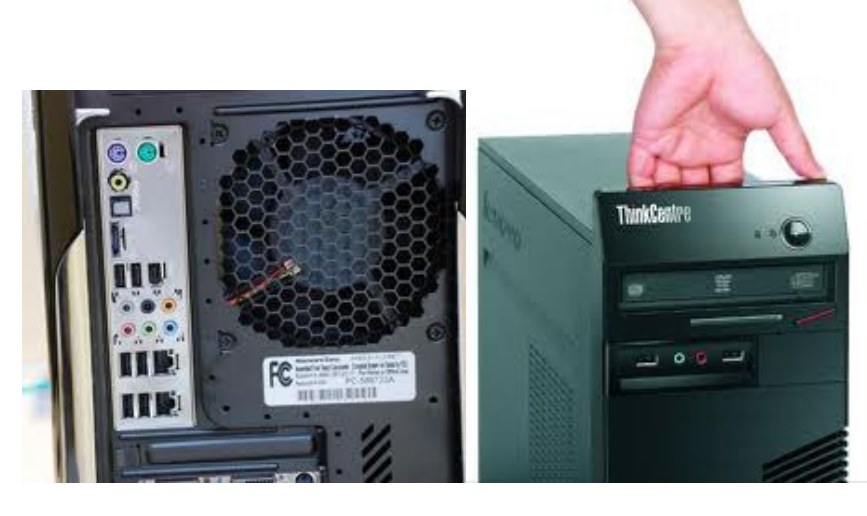

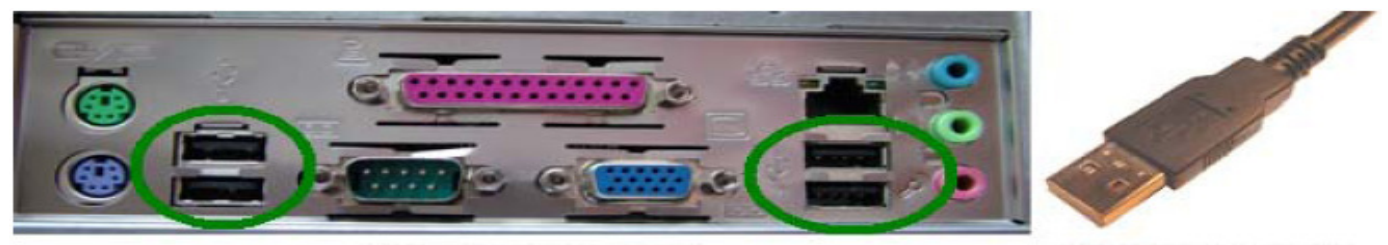

USB ports on the computer

USB Interface connector

- Nếu máy tính của Quý khách hàng là máy tính Laptop, cổng kết nối USB như hình sau:

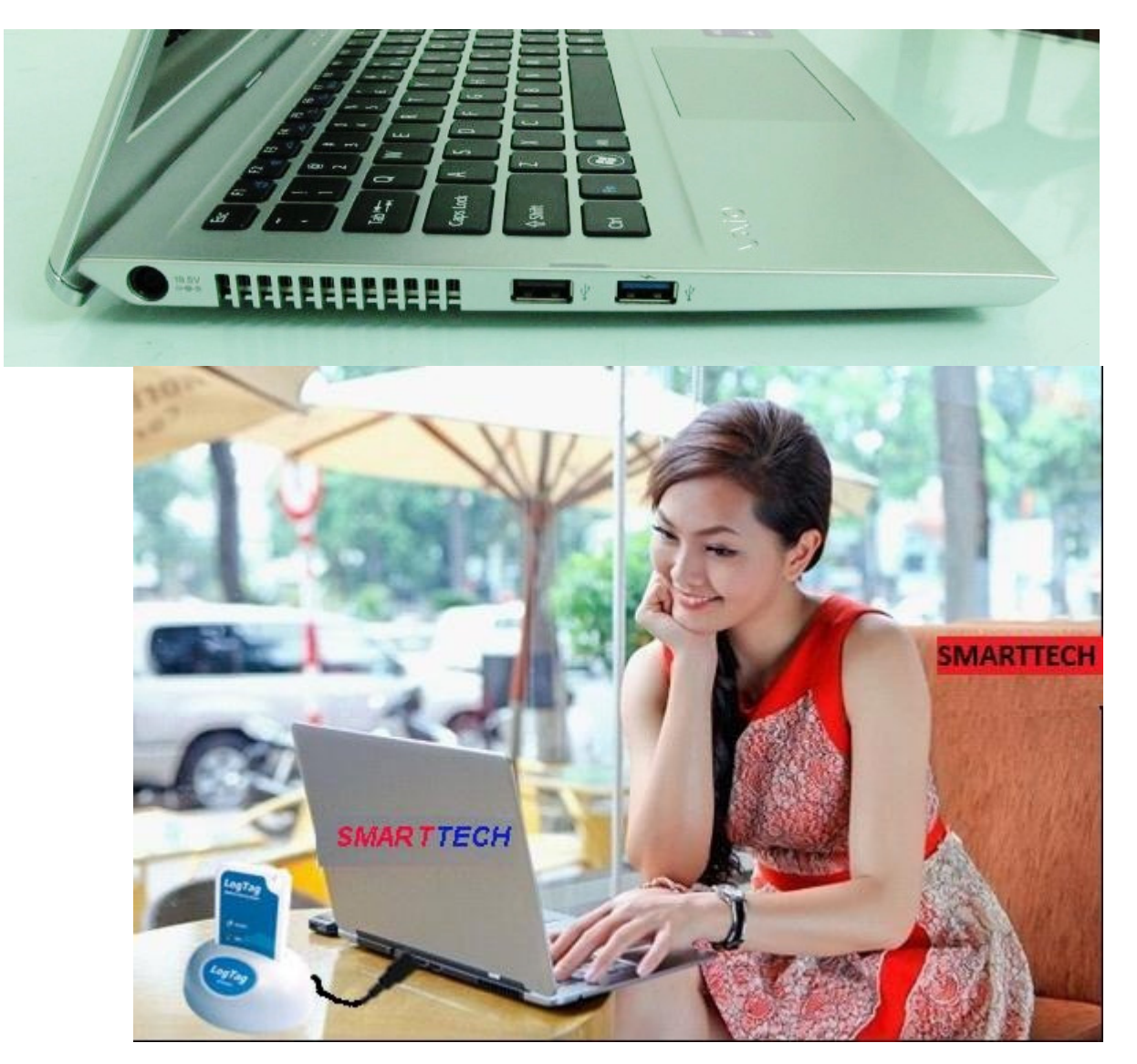

## 5. Sử dụng Thiết bị ghi (nhiệt độ, độ ẩm) LogTag với cáp đọc dữ liệu:

Cám Thiết bị LogTag vào khe cám của bộ giao tiếp với mặt trước của LogTag cùng hướng mặt trước của bộ giao tiếp như hình dưới

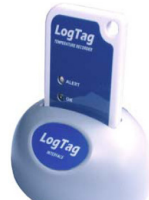

Nếu LogTag có lưu dữ liệu trong bộ nhớ,phần mềm sẽ tự động tải dữ liệu và hiển thị hình ảnh động trong quá trình tải dữ liệu như hình dưới đây.

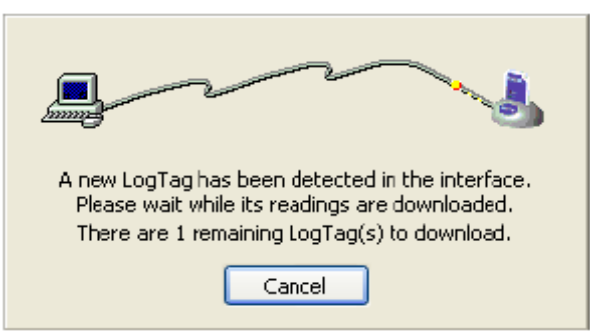

Nếu ngừng tải dữ liệu thì nhấn nút "Cancel" hoặc nhấn phím "Esc" Vaøo menu Edit/Options

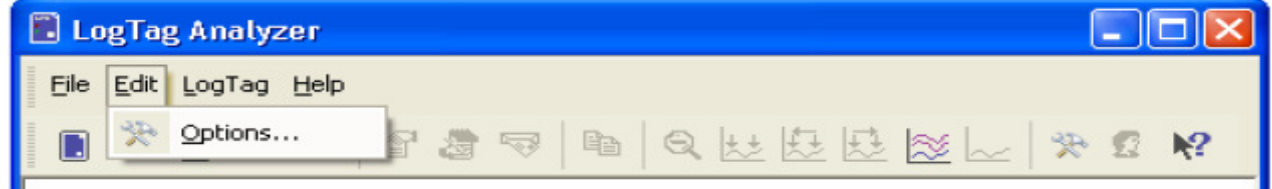

#### Chọn nhiệt độ hiển thị

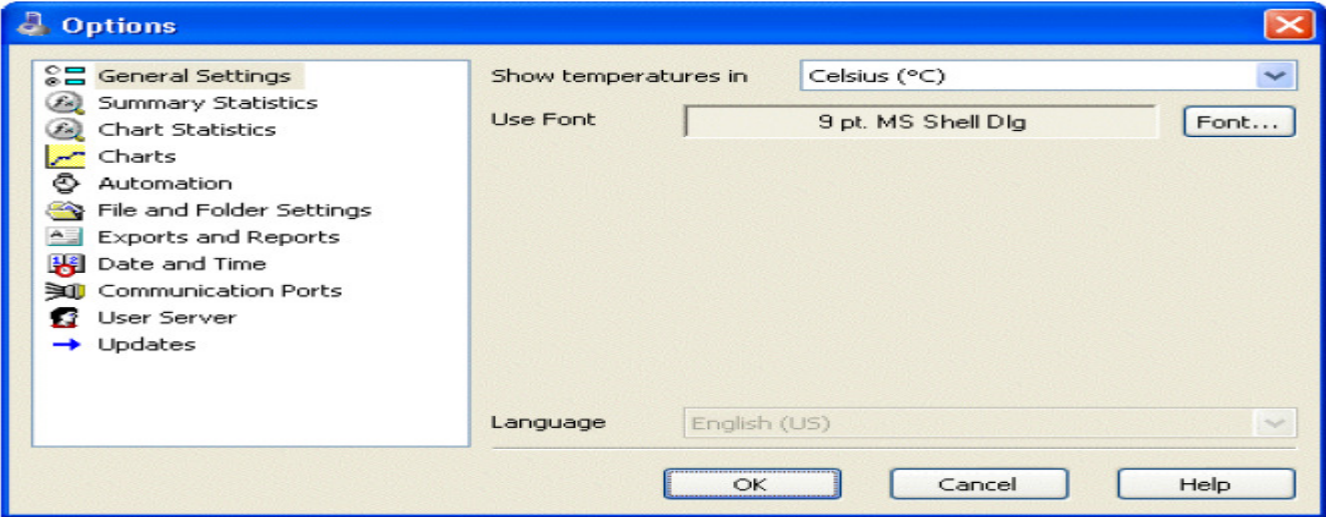

Trong phần "Summary Statistics" tùy chọn và đánh dấu vào hộp box

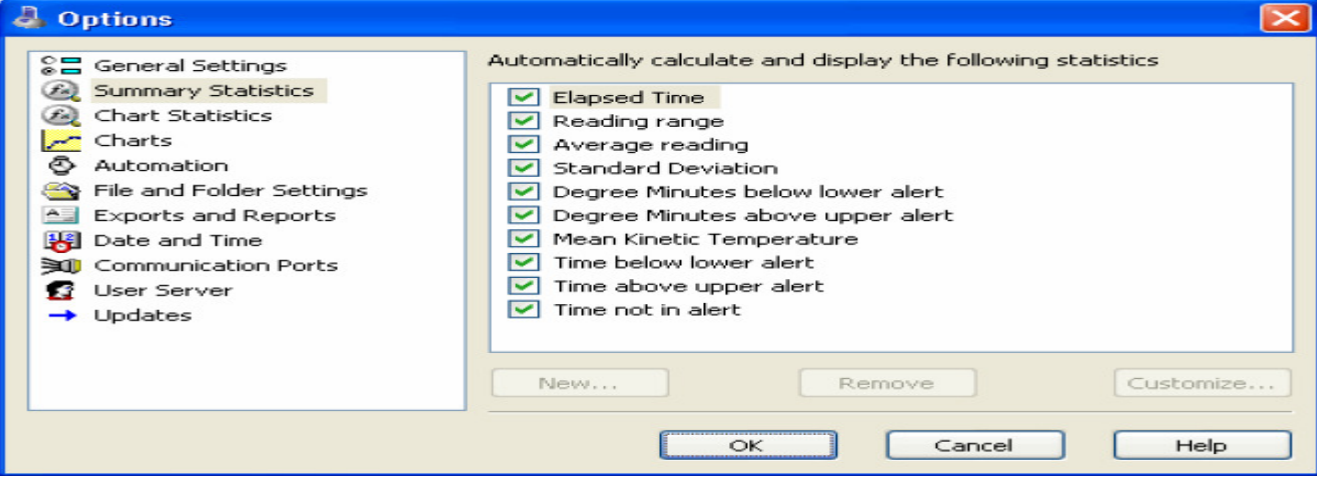

Trong phần "Chart Statistics" tùy chọn và đánh dấu vào hộp box

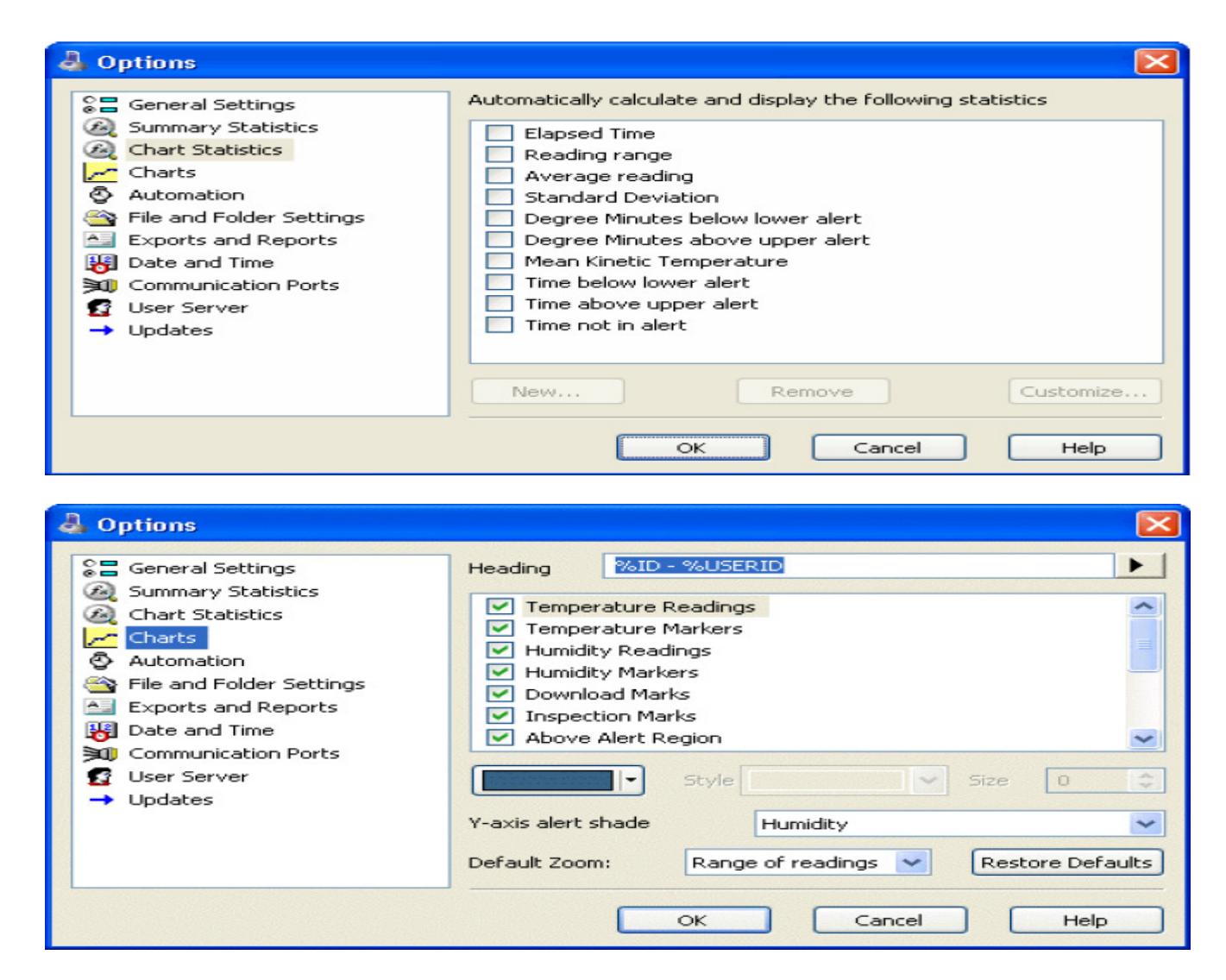

Trong menu Logtag có các thao tác sau là thường dùng:

Configure – F3(Cài đặt LogTag),

Download – F4 (Lấy dữ liệu đã ghi từ LogTag),

Hibernate – F5 (Ngừng ghi LogTag),

Wizard – F2(Cài đặt LogTag)

#### 6. Cài đặt LogTag (Configure-F3)

Vào menu Logtag/Configure hoặc nhấn F3 như hình dưới:

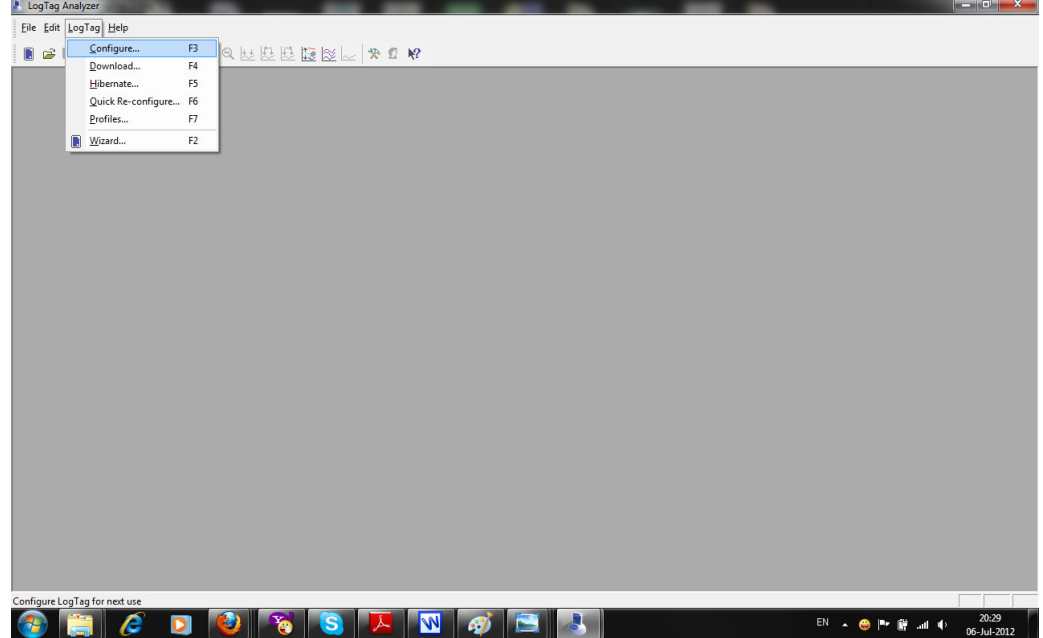

 $\rightarrow$  Cửa sổ mới mở ra theo thứ tự như hình dưới đây:

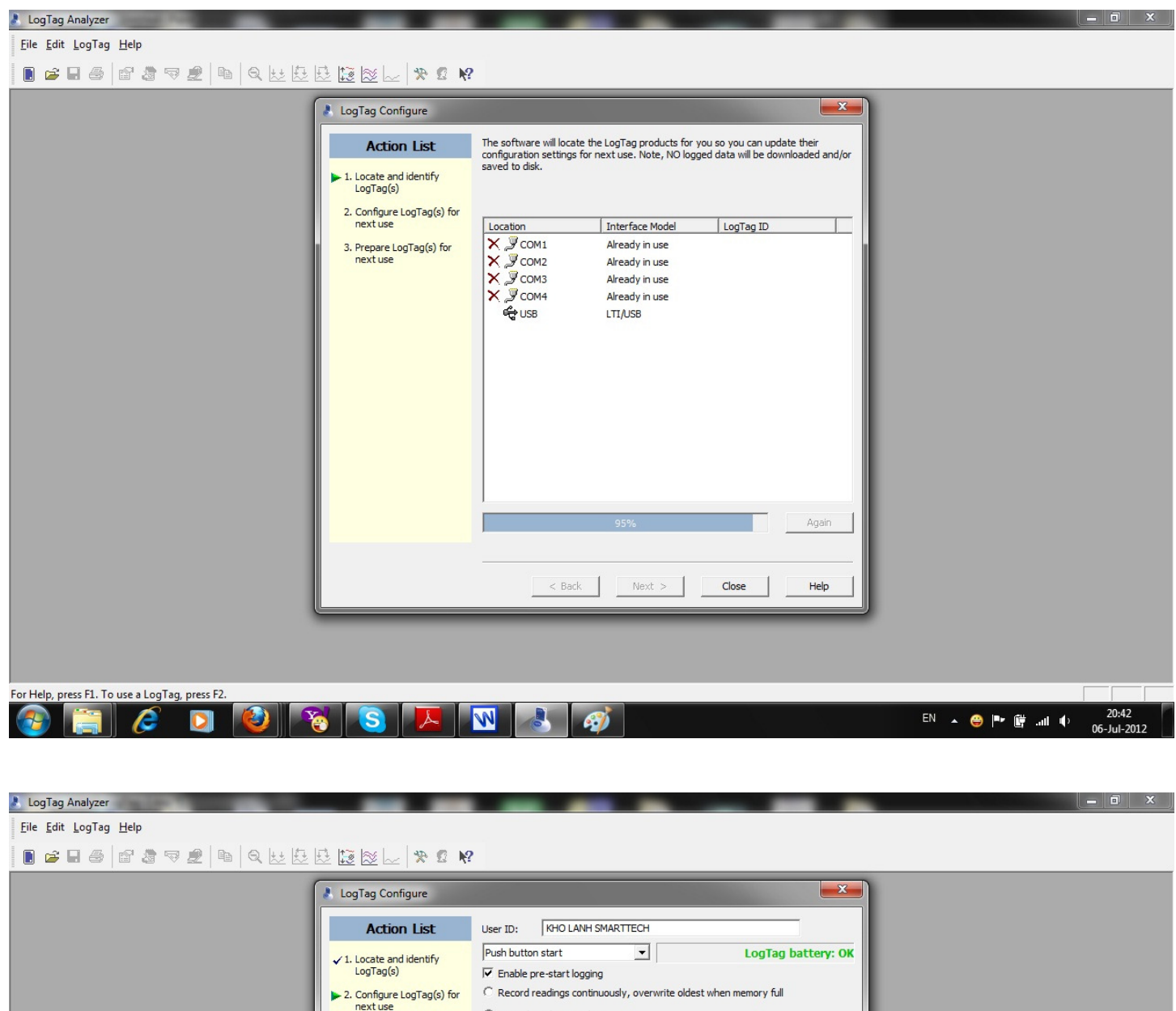

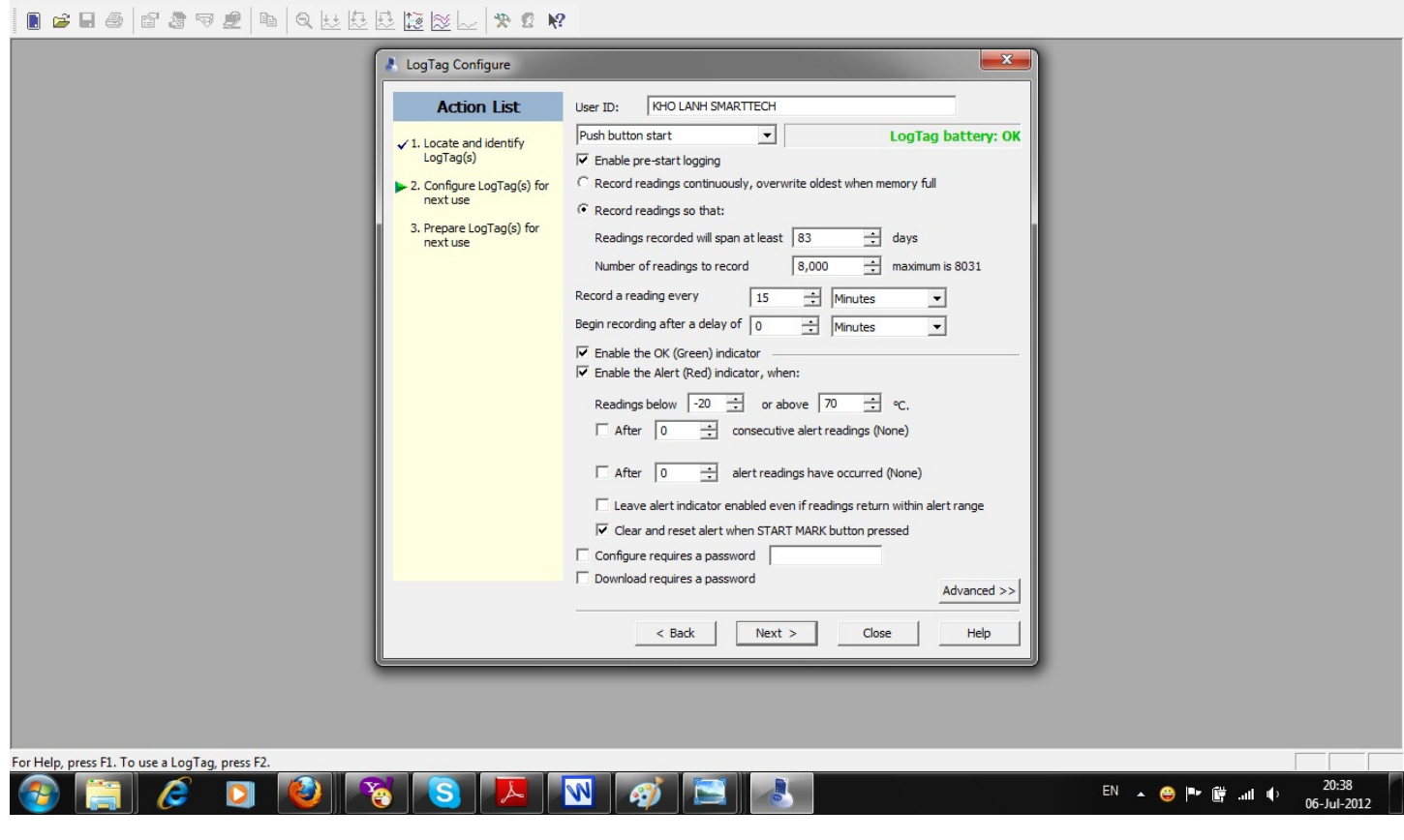

 $\bm{\mathit{User}}$  ID: Đặt tên Công ty, tên kho lạnh, tên xe, tên lô hàng, tên đơn vị vận tải, tên tuyến đường đi, vv…

Push button start: Khi chọn "Push button start", Logtag sẽ bắt đầu ghi dữ liệu khi nhấn nút "START/MARK".

Enable pre-start logging: cho phép ghi dữ liệu mà không cần nhấn nút "START/MARK".

Record readings continuously, overwrite oldest when memory full: Ghi liên tục, ghi đè lên dữ liệu cũ nhất khi bộ nhớ đầy.

Record readings so that:

Readings recorded will span at least ----- days: số ngày ghi dữ liệu, tùy thuộc vào thời gian lấy mẫu Number of readings to record 8,000 LogTag ghi số mẫu lớn nhất là 8031.

Record a reading every ----- seconds/minutes/hours :Thời gian lấy mẫu, tần suất lấy mẫu

Begin recording after a delay of ----- seconds/minutes/hours: Trì hoãn thời gian ghi dữ liệu.

**Enable the OK(Green) indicator**: cho phép sáng đèn Led OK (màu xanh) khi ghi dữ liệu

Enable the Alert(Red) indicator, when: cho phép sáng đèn Led Alert (màu đỏ) khi nhiệt độ vuợt ra khỏi vùng cài đặt như sau:

> Reading below  $x$  or above  $y$  <sup>o</sup>C ( Nhiệt độ thấp hơn: X hay cao hơn: Y)

Sau khi cài đặt xong bước này Click "Next"

→ Cửa sổ mới xuất hiện như hình dưới, Click "Close"

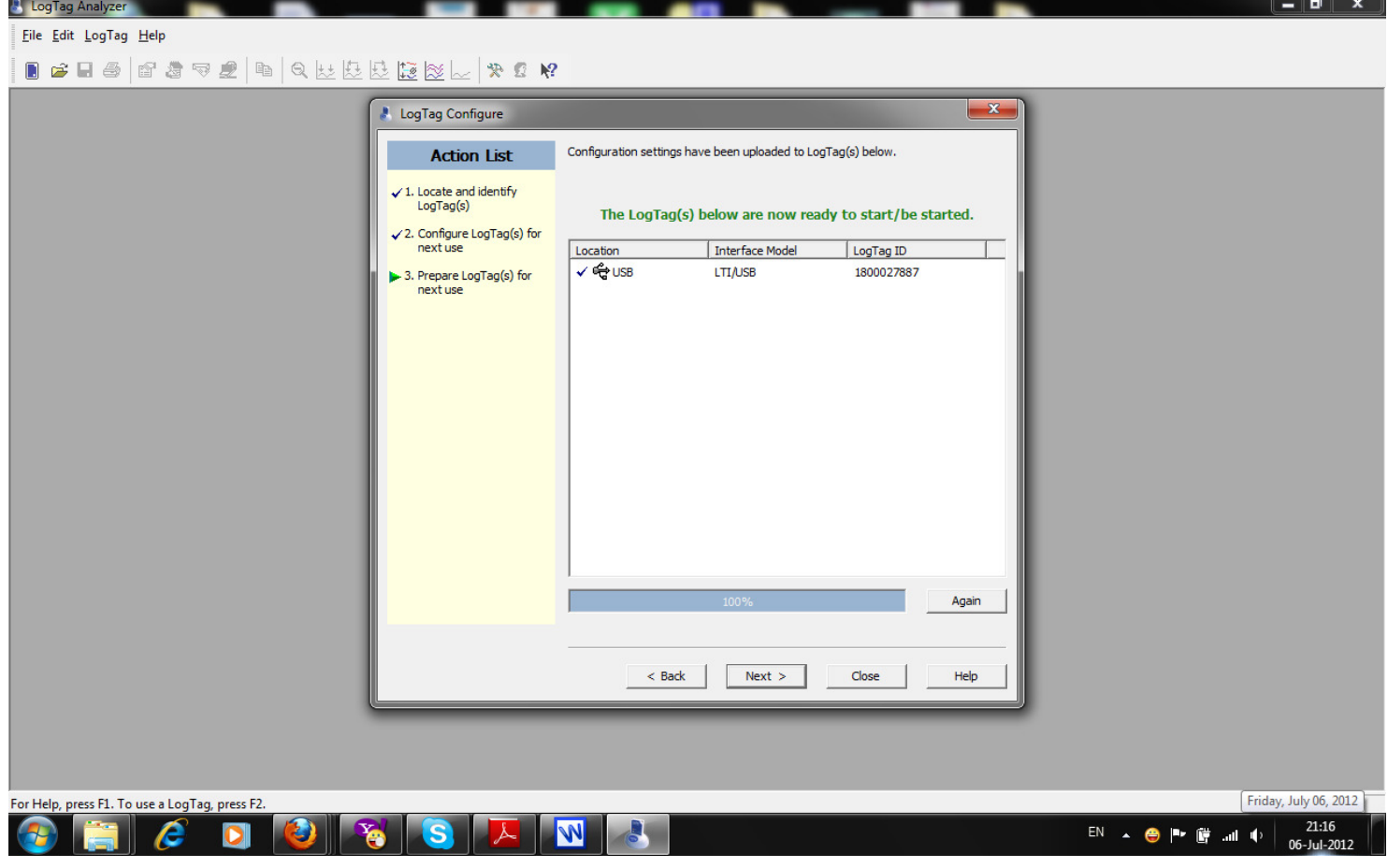

Lấy Thiết bị ghi LogTag ra khỏi LOGTAG INTERFACE.

Nhân nút "START/MARK" để thẻ LogTag bắt đầu ghi dữ liệu. (Đèn xanh và Đỏ nháy sáng liên tuc trong vòng 3-5 giây) Lúc này thiết bị đã được khởi động, đèn Xanh nháy sáng. Đèn Đỏ cũng sáng nếu nhiệt độ thấp hơn X hay cao hơn Y như đã cài đặt ở trên.

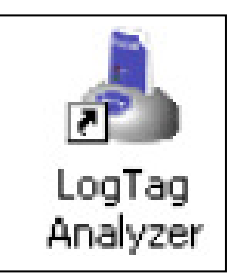

Cám thiết bị ghi LogTag vào bộ LogTag Interface, thiết bị tự động kết nối và tải dữ liệu về máy tính.

Muốn mở lại dữ liệu đã lưu trong LogTag thì nhấn F4 hoặc vào menu LogTag/Download → Cửa sổ xuất hiện như hình dưới, Click "Close" để xem đồ thị

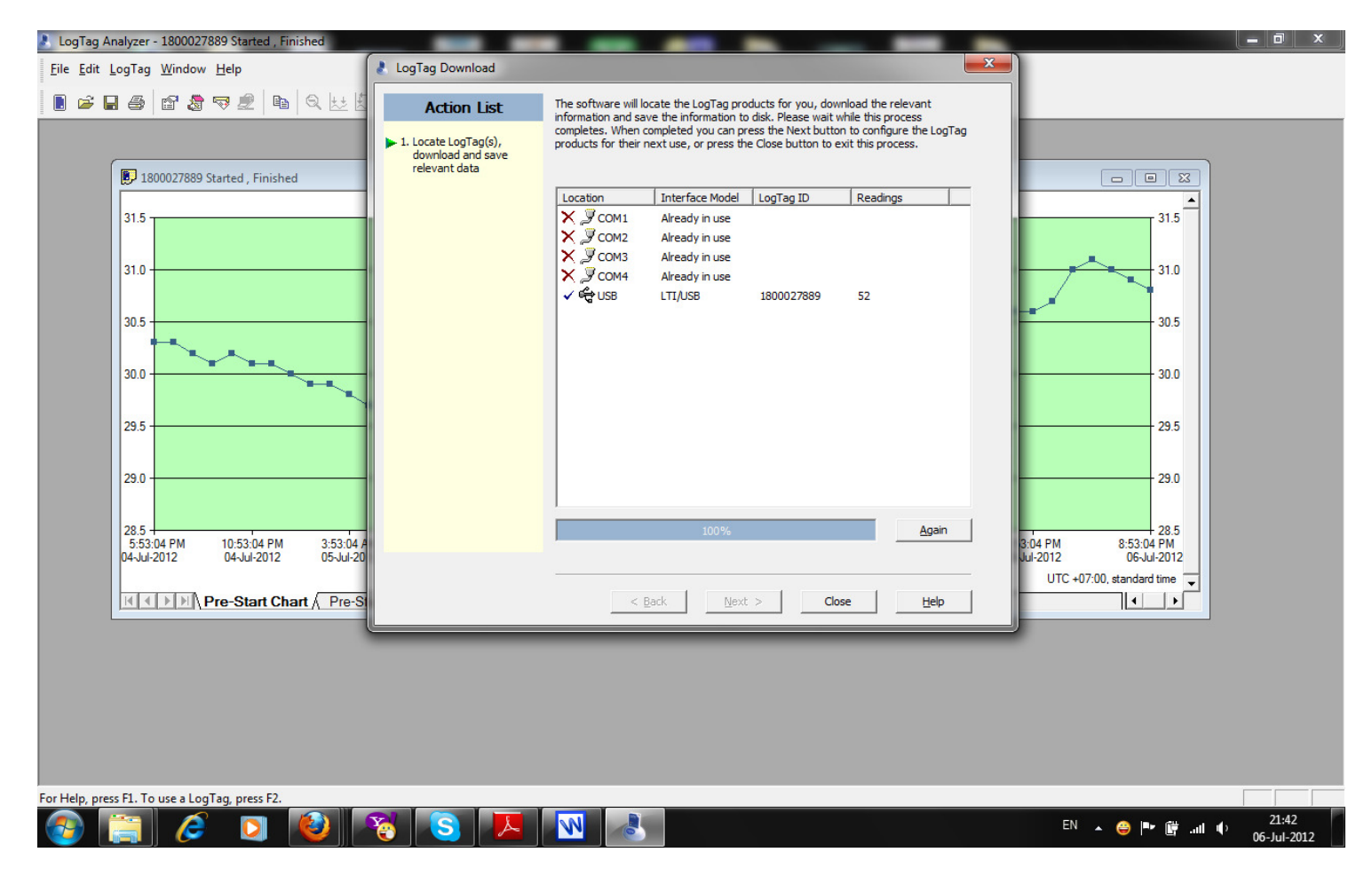

### 8. Ngừng ghi dữ liệu (Hibernate-F5)

LogTag không hoạt động

Vào Menu LogTag/Hibernate hoặc nhấn F5

→ Cửa sổ mới xuất hiện như sau:<br>↑ LogTag Analyzer - 1800027889 Started , Finished

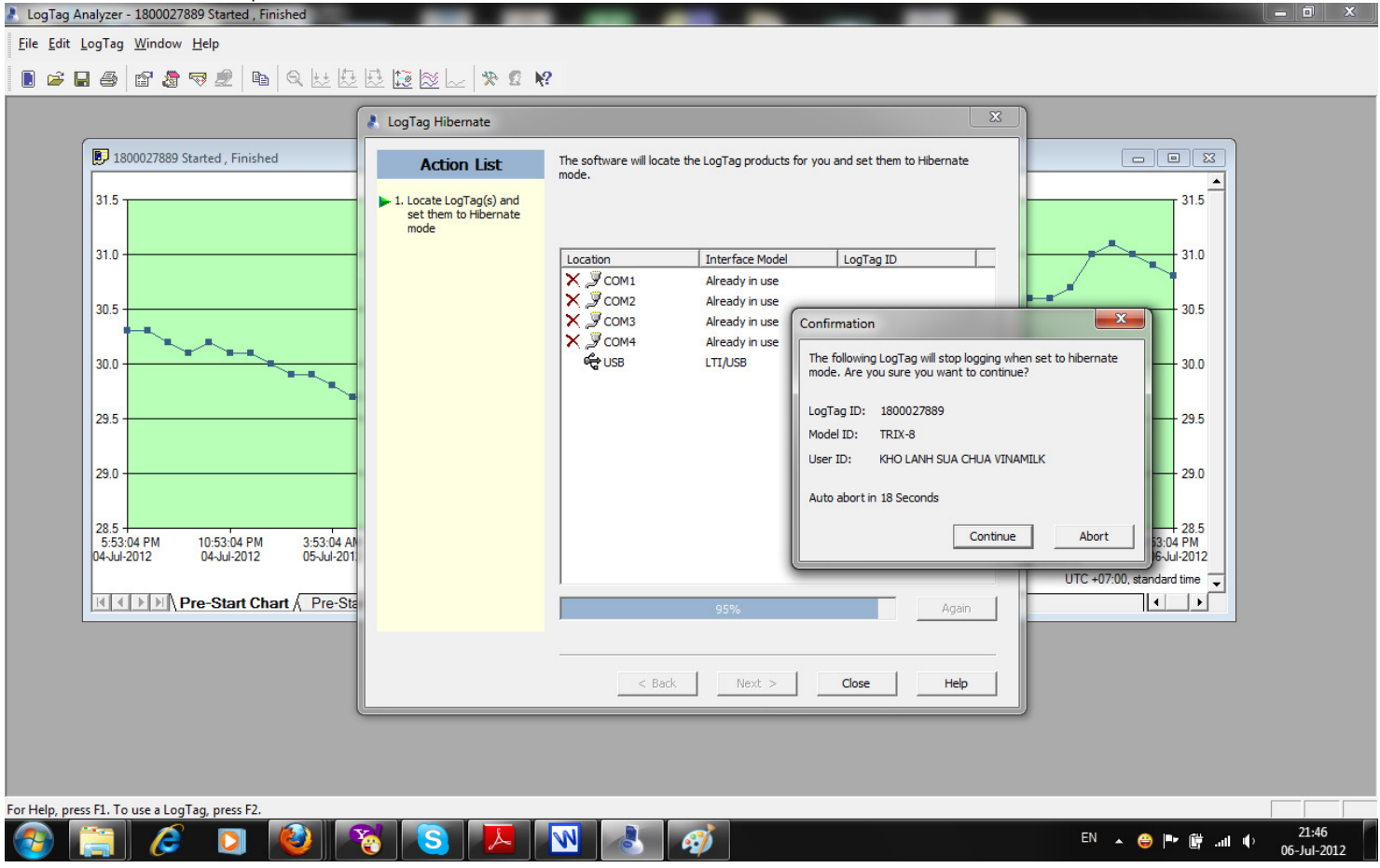

Nhấn "Continue" và "Close"  $\rightarrow$  LogTag đã ngừng ghi. Lúc này thiết bị ở trạng thái không hoạt động.

### 9. Cài đặt LogTag (Wizard – F2)

Nhấn F2 hoặc vào menu LogTag/wizard hoặc nhấp vào biểu tượng trên thanh công cụ thì cửa sổ mở ra như hình sau: **A** LogTag Analyze

Eile Edit LogTag Help

 $\mathbf{R}$  . The state  $\mathbb{R}$   $\mathbb{R}$   $\mathbb{R}$   $\mathbb{R}$   $\mathbb{R}$   $\mathbb{R}$   $\mathbb{R}$   $\mathbb{R}$   $\mathbb{R}$   $\mathbb{R}$   $\mathbb{R}$ 

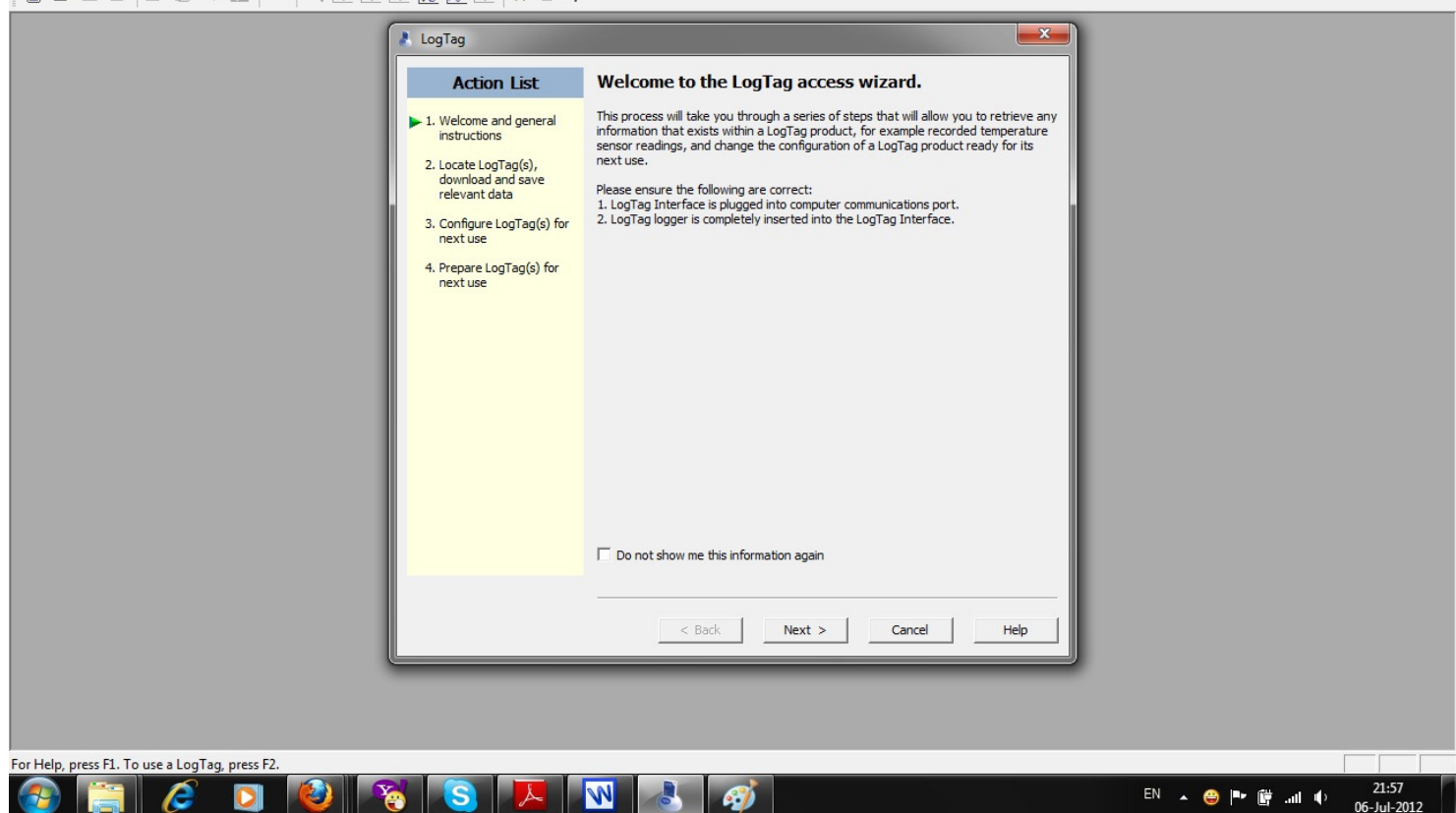

Nhấn "Next" cửa sổ cài đặt mở ra như trong phần cài đặt ở "mục số 6" đã nói ở trên.

#### 10. Kéo dài tuổi tho của pin trong LogTag

- a. Kiểu "Hibernate" Chế độ nghỉ không ghi dữ liệu, LogTag sẽ tiêu thụ pin là nhỏ nhất Không cho phép ghi và lưu bất kỳ dữ liêu mới nào.
- b. Cài đặt chế độ Đèn Led OK (Màu xanh) và Alert (Màu đỏ) không hoạt động.
- c. Nhiệt độ thực tế nằm trong vùng nhiệt độ đã cài đặt trước (khoảng nhiệt độ X ---> Y ở mục số 6), sẽ không có cảnh báo Alert cho nên ít tiêu tốn Pin.

### 11. Các điều cần lưu ý khi sử dụng:

a. Nội dung tài liệu này chỉ áp dụng cho các sản phẩm và thiết bị do SMARTTECH cung cấp.

b. Bảo quản thiết bị, tem bảo hành dán trên thiết bị và mã số (S/N) sản phẩm, biên bản giao nhân hoặc hoá đơn mua hàng để làm cơ sở cho việc bảo hành thiết bị.

c. SmartTech không bảo hành thiết bị trong các trường hợp sau: tự ý mở thiết bị sửa chữa không được sự đồng ý của nhà cung cấp, hoặc làm rách tem bảo hành, thay đổi nhãn hay logo của thiết bị, bị va đập hay rạn nứt, bị thấm nước hay các tác nhân khác trong quá trình sử dụng, sử dụng thiết bị ngoài giá trị thang đo cho phép,...

d. Quý khách sẽ được hỗ trợ 24/7 và tư vấn kỹ thuật một cách tận tình và chu đáo khi đến với chúng tôi.

#### **SmartTech**

Hotline: 0938009717

#### Công ty SMARTTECH:

- Tư vấn thiết kế hệ thống tòa nhà thông minh (SmartHome, iBMS, BMS,..), giải pháp tiết kiệm năng lượng. Tích hợp hệ thống điều khiển thông minh cho lĩnh vực dân dụng và công nghiệp.

- Thi công, lắp đặt hệ thống điện-lạnh, kho lạnh lưu trữ thực phẩm, kho sữa-kho kem, kho thủy sản, dược phẩm.,
- Cung cấp, cho thuê thiết ghi nhận dữ liệu và cảnh báo (nhiệt độ, độ ẩm, áp suất,. ) của hãng Logtag, TinyTag,..
- Hợp đồng bảo trì bảo dưỡng và sửa chữa hệ thống thiết bị điện, điện lạnh, hệ thống điều khiển.